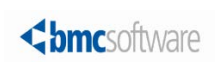

### IOA and INCONTROL

**Version 6.3.xx, 7.0.xx, and 8.0.xx November 18, 2014 Important IOA and INCONTROL information for year-end 2014**

BMC Software is alerting all users of versions 6.3.xx, 7.0.xx, and 8.0.xx of IOA and INCONTROL products to special year-end procedures. If you have any questions about this technical bulletin, contact BMC Customer Support at 800 537 1813 (United States or Canada) or call your local support center.

#### **NOTE: Users of version 6.3.xx are requested to upgrade immediately as this version will soon be out of support.**

This technical bulletin discusses the following topics:

- [Affected users](#page-0-0)
- [Creating new calendars](#page-1-0)
- [Retaining 2014 calendar definitions](#page-1-1)
- [Handling of periodic calendars](#page-1-2)
- [Customizing hard-coded dates](#page-2-0)
- [Customizing AutoEdit variables](#page-2-1)
- [Preventing deletion of conditions with date 0101](#page-2-2)
- [Extending license passwords](#page-2-3)
- [Where to get the latest product information](#page-3-0)

## <span id="page-0-0"></span>Affected users

This technical bulletin affects users of the following products:

- BMC Control-D
- BMC Control-D/Image
- BMC Control-D/Page on Demand
- BMC Control-M/JCL Verify
- BMC Control-M for z/OS
- **BMC Control-M/Analyzer**
- BMC Control-M/Assist
- BMC Control-M/Links for OS/390
- BMC Control-M/Links for z/OS
- BMC Control-M/Restart
- BMC Control-M/Tape
- BMC Control-O
- BMC Control-V

# <span id="page-1-0"></span>Creating new calendars

For each INCONTROL product or IOA calendar at your site, ensure that entries exist for both 2015 and 2016. Create them if they do not exist. The entries can be either real or dummy entries that contain at least one day set to **Y**. These entries are required for the following reasons:

- At the end of 2014, IOA and INCONTROL products might attempt to read calendar entries for 2015.
- During 2015, IOA and INCONTROL products might attempt to read the calendar entries for 2016.

BMC recommends that you complete any necessary modifications before the beginning of 2015.

If you do not add a new calendar for 2015 and 2016, you might receive the following error messages:

#### CTM707E INVALID CALENDAR REFERENCE OR SCHEDULING ERROR

CTD061S INVALID YEAR IN DATE CONTROL-RECORD

# <span id="page-1-1"></span>Retaining 2014 calendar definitions

BMC recommends retaining your 2014 calendar entries until mid-2015 or later. At the beginning of 2015, IOA and INCONTROL products might attempt to read entries for 2014. If an entry is not found, you might receive message CTM548E or JOB548E.

# <span id="page-1-2"></span>Handling of periodic calendars

Jobs or missions might be improperly scheduled if both of the following conditions exist:

- A periodic calendar contains one or more periods that start in one year and continue into the next year.
- The first occurrence of the matching identifier in one logical year falls within the default gap that began at the last occurrence of the matching identifier in an earlier logical year (possibly as a result of changes made through Wish WM2888).

In such cases, the period in the earlier logical year overlaps the period in the later logical year. As a result, a scheduled job fails to run as expected in the later logical year. To avoid this problem, remove logical years from periodic calendars as soon as the logical years are no longer needed.

#### Example:

- Logical year FISCAL14 extends from April 1, 2013, through March 31, 2014. Period A is defined as December 28, 2013 through January 15, 2014.
- Logical year FISCAL15 extends from April 1, 2014, through March 31, 2015. Period A is defined as April 20, 2015 through May 3, 2015.

 Through the job definition DAYS=D7PA, Job X is scheduled for the seventh day of Period A in each logical year.

When the default gap is 33 days, Job X runs in January 2015 and again in April 2015, as expected. However, assume that the default gap is changed from 33 days to a longer period, such as 120 days. As a result, the first day of Period A in logical year FISCAL15 occurs less than 120 days after the last appearance of Period A in logical year FISCAL14. Thus, what appears to be the seventh day in Period A in April 2015 is not recognized as such, because the "old" Period A overlaps the "new" Period A. Consequently, Job X does not run again when expected.

This issue refers to periodic calendars and does not conflict with the issue discussed in [Retaining 2014](#page-1-1)  [calendar definitions.](#page-1-1)

### <span id="page-2-0"></span>Customizing hard-coded dates

If a job, mission, or rule is defined with a specific date, the definition indicates only a specific day and month and omits the year. Review these definitions so that they will work appropriately in 2015.

For example, the job, mission, or rule definition might specify the seventh day of the tenth month, but that date was meant for the year 2014. Therefore, you may need to modify that date for 2015.

### <span id="page-2-1"></span>Customizing AutoEdit variables

If you created any AutoEdit variables for 2014, you probably need to modify them for 2015.

## <span id="page-2-2"></span>Preventing deletion of conditions with date 0101

Some sites use static prerequisite conditions that are not date-related (for example, CICS-IS-UP). Early versions of IOA and INCONTROL products used the date 0101 to indicate these static conditions. Thus, you must not erase conditions with a date of 0101 because they are intended to be static.

Create a list of conditions that are not to be erased (for example, IGNORE COND CICS), and insert them into the DAFRMIN DD statement in the New Day procedure. For information about how to edit the New Day procedure, see your administrator guide.

BMC recommends that you use the keyword STAT instead of 0101. For more information about STAT, see your user guide. STAT is preferred for the following reasons:

- STAT can never be confused with an intended date value of 0101.
- Conditions with STAT will never be automatically deleted.

### <span id="page-2-3"></span>Extending license passwords

If your installation passwords expire near the end of the year, acquire new license passwords from BMC Software Customer Support.

### <span id="page-3-0"></span>Where to get the latest product information

To view the latest BMC documents, see the Support Central website at [http://www.bmc.com/support.](http://www.bmc.com/support) Notices such as flashes, technical bulletins, and release notes are available on the website. You can subscribe to proactive alerts to receive e-mail messages when notices are issued or updated. For more information about proactive alerts, see the Support Central website.

© Copyright 2014 BMC Software, Inc.

BMC, BMC Software, and the BMC Software logo are the exclusive properties of BMC Software, Inc., are registered with the U.S. Patent and Trademark Office, and may be registered or pending registration in other countries. All other BMC trademarks, service marks, and logos may be registered or pending registration in the U.S. or in other countries. All other trademarks or registered trademarks are the property of their respective owners.

IBM® Tivoli ®Workload Scheduler trademark or registered trademark is the trademark or registered trademark of International Business Machines Corporation in the United States, other countries, or both.

Linux is the registered trademark of Linus Torvalds.

Oracle and Java are registered trademarks of Oracle and/or its affiliates. Other names may be trademarks of their respective owners.

UNIX is the registered trademark of The Open Group in the US and other countries.

The information included in this documentation is the proprietary and confidential information of BMC Software, Inc., its affiliates, or licensors. Your use of this information is subject to the terms and conditions of the applicable End User License agreement for the product and to the proprietary and restricted rights notices included in the product documentation.

For the provisions described in the BMC License Agreement and Order related to third party products or technologies included in the BMC Product, see the "ThirdParty" subdirectory in the installation directory of this product.

BMC SOFTWARE INC 2101 CITYWEST BLVD, HOUSTON TX 77042-2827, USA• 713 918 8800 Customer Support: 800 537 1813 (United States and Canada) or contact your local support center.

#